# Setting Up Your Computer

# 安装计算机 | 安裝電腦 | コンピュータのセットアップ | 컴퓨터 설치

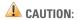

Before you set up and operate your Dell™ computer, see the safety instructions in the *Product Information Guide*. See your *Owner's Manual* for a complete list of features.

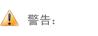

在安装和运行Dell™计算机之前, 请参阅《产品信息指南》中的 安全说明。有关功能的完整列表, 请参阅《用户手册》。 🔔 警示:

安裝和操作 DelI™ 電腦之前,請 參閱《產品資訊指南》中的安全 說明。請參閱《使用者手冊》以 取得功能的完整清單。

# ▲ 警告:

Dell™ コンピュータをセットア ップして操作する前に、 『製品情報ガイド』の安全にお 使いいただくための注意をお読 みください。詳細な機能の一覧 については、『オーナーズマニ ュアル』を参照してください。 🔔 주의:

Dell™ 컴퓨터를 설치하여 사용하기 전에 *제품 정보 안내*의 안전 지침을 참조하십시오. 전체 기능 목록은 *사용 설명서*를 참조하십시오.

### Connect the monitor using ONLY ONE of the following cables: the dual monitor Y-adapter cable, the white DVI cable, or the blue VGA cable.

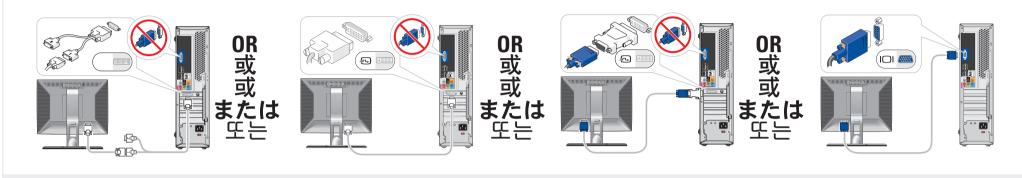

仅使用以下电缆之一连接显示器:双显示器 Y 型适配器电缆、白色 DVI 电缆或蓝色 VGA 电缆 請僅使用以下一條電纜連接監視器: 雙監視器 Y 配接卡纜線、白色 DVI 纜線或藍色 VGA 纜線 デュアルモニター Y アダプタケーブル、DVI ケーブル(白)、または VGA ケーブル(青)のうち いずれか 1 本のみを使用して、モニターを接続します 다음 케이블 중 하나만 사용하여 모니터에 연결하십시오. 이중 모니터 Y 어댑터 케이블, 흰색 DVI 케이블 또는 청색 VGA 케이블

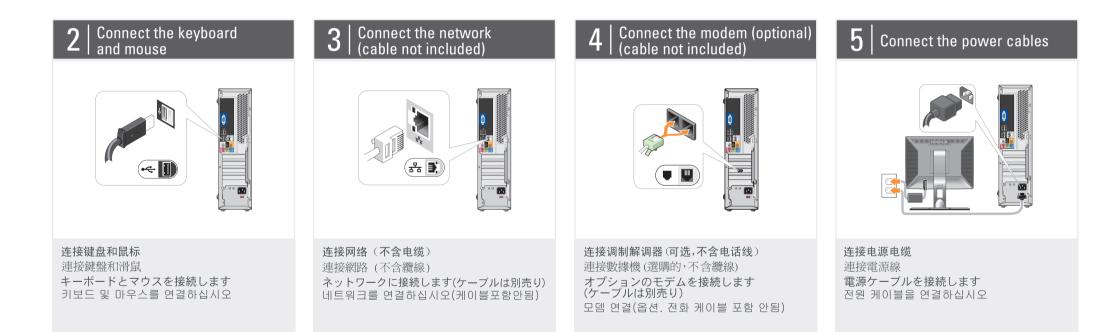

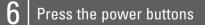

#### About Your Computer | 关于您的计算机 | 關於電腦 | コンピュータについて | 컴퓨터 정보

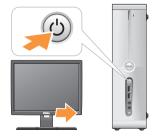

**按电源按钮** 按電源按鈕 電源ボタンを押します 전원 단추 누르기

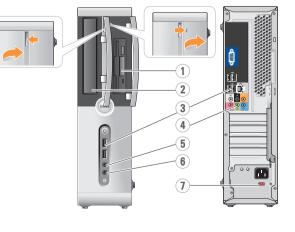

1. floppy drive / Media Card Reader (optional) 2. optical drive 3. USB 2.0 connectors (6) 4. speaker connectors\* 5. headphone connector 6. microphone connector 7. voltage selection switch \*Location and number of ports may vary depending on your system. 1.软盘驱动器/介质卡 阅读器(可选) 2.光盘驱动器 3. USB 2.0 连接器 (6个) 4.扬声器连接器' 5.耳机连接器

6.麦克风连接器

7. 电压选择开关

\* 位置和端口数可能视 系统 不同而不同。

| <del>と</del> 単数可能<br>有所不同。 | * 시스템에 따라 포트의 위<br>및 개수가 다를 수 있습니 |
|----------------------------|-----------------------------------|
| 目隔                         | 7.전압 선택 스위치                       |
| 288<br>300                 | 6. 마이크로폰 커넥터                      |
| 1                          | 5. 헤드폰 커넥터                        |
| 2 *<br>-                   | 4. 스피커 커넥터*                       |
| <b>妾器(6)</b>               | 3.USB 2.0 커넥터(6)                  |
|                            | 2.광학 드라이브                         |
| 豊讀卡機                       | 1.플로피 드라이브 /<br>미디어 카드 리더(옵       |
|                            |                                   |

(옵션)

의 위치 습니다

1.フロッピードライブ / メディアカードリーダー (オブション) 2.オプティカルドライブ 3.USB 2.0コネクタ(6) 4.スピーカーコネクタ\* 5.ヘッドフォンコネクタ 6.マイクコネクタ 7.電圧選択スイッチ

1.軟碟機/媒情 (選購)

3.USB 2.0 連接

4.喇叭連接器 5.耳機連接器

6.麥克風連将

7.電壓選擇開

位置和連接視系統而有

2. 光碟機

\* ポートの位置と数はシ ステムによって異な る場合があります。

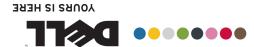

戊坠 日퓨塔 꽶雷装安 功
算
抗
紫
安

# SETTING UP YOUR COMPUTER Dell<sup>™</sup> INSPIRON<sup>™</sup> 530/531s

| <ul> <li>Wireless Network<br/>(Optional)</li> <li>1. Internet service</li> <li>2. cable or DSL modem</li> <li>3. wireless router</li> <li>4. desktop computer with<br/>network adapter</li> <li>5. desktop computer with<br/>USB wireless adapter</li> <li>6. USB wireless adapter</li> <li>6. USB wireless adapter</li> <li>7. See the documentation for<br/>your computer or router for<br/>more information about<br/>how to set up and use your<br/>wireless network.</li> </ul> | <ul> <li>无线网络(可选)</li> <li>1. Internet 服务</li> <li>2. 电缆或 DSL<br/>调制解调器</li> <li>3. 无线路由器</li> <li>4. 带有网络适配器<br/>的台式计算机</li> <li>5. 配备 USB 无线适</li> <li>1. 配备 USB 无线适</li> <li>1. USB 无线适配器</li> <li>有关如何安装和</li> <li>使用无线网络的详情,<br/>请参阅计算机或路</li> <li>由器的说明文件。</li> </ul> | 無線網路(選購)<br>1. Internet 服務<br>2. 纜線或 DSL 數據機<br>3. 無線路由器<br>4. 配備網路配接卡的<br>桌上型電腦<br>5. 配備 USB 無線配接<br>卡的桌上型電腦<br>6. USB 無線配接卡<br>請參閱電腦或路由器<br>的說明文件,以獲得更<br>多有關如何設定和使<br>用無線網路的資訊。 | <b>ワイヤレスネットワーク</b><br>(オプション)<br>1. イサクション)<br>2. ケレビブルモン<br>2. ケた モデ ム<br>3. ワネプ デム<br>3. ワネプレーロ<br>クトレーロ<br>クテム<br>クテム<br>クテム<br>クテム<br>クテム<br>クテム<br>クテム<br>クテム<br>クテム<br>クテム | 무선 네트워크         1. 인터넷 서비스         2. 케이블 또는         DSL 모뎀         3. 무선 라우터         4. 네트워크 어댑         스크탑컴퓨터         5. USB 무선 어댑터         가장착된데스         크탑 컴퓨터         6. USB 무선 어댑터         무선 네트워크 설정         및 사용 방법에         대한 자세한 내용은         컴퓨터 또는라우터의         설명서를 참조하십시오. |
|----------------------------------------------------------------------------------------------------|----------------------------------------------------------------------------------------------------|----------------------------------------------------------------------------------------------------|----------------------------------------------------------------------------------------------------|----------------------------------------------------------------------------------------------------|
| Finding Answers<br>See your Owner's Manual<br>for more information about<br>using your computer                                                                                                    | <b>查找解决方案</b><br>有关使用计算机的详情,<br>请参阅《用户手册》。                                                                                                    | <b>尋找解決方案</b><br>請參閱《使用者手冊》<br>以獲得更多有關使<br>田雪郎的容訊。                                                                                                    | <b>サポート情報</b><br>コンピュータの使い方の<br>詳細については、                                                                                                    | <b>답변 찾기</b><br>컴퓨터 사용에 대한 자세한<br>내용은 <i>사용 설명서</i> 를                                                                                                    |

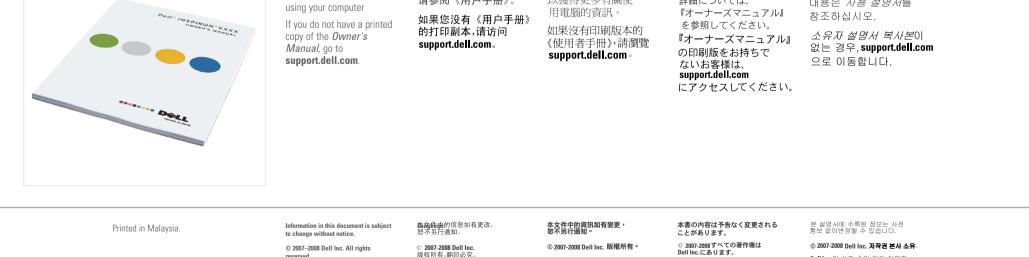

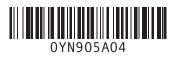

© 2007-2008 Dell Inc. 版权所有,翻印必究。 © 2007–2008 Dell Inc. All rights reserved. 未经 DellInc. 书面许可, 严禁以任何形式进行复制。 Reproduction in any manner whatsoever without the written permission of Dell Inc. is strictly forbidden. Dell、DELL 徵标和, YOURS IS HERE, Inspiron 是 Dell Inc 的商标。 Dell 对其它公司的商标和产品名 称不拥有任何专利权。 Dell, the DELL logo, YOURS IS HERE, and Inspiron are trademarks of Dell Inc. Dell disclaims proprietary interest in the marks and names of others. 2008年8月

© 2007-2008 Dell Inc. 版權所有。 未經Dell Inc. 的書面許可,不准以 任何形式 進行複製。

Dell、DELL標誌和,YOURS IS HERE, Inspiron是 Dell Inc.的商標。 Dell並不擁有其他公司商標及名 稱的所有權。

2008年8月

#### © 2007-2008 Dell Inc. 저작권 본사 소유

Dell Inc.의 사전 승인 없이 어떠한 경우에도무단 복제하는 것을엄격히 금합니다.

DellInc.の書面による許可のない複製は、 いかなる形態においても厳重に 禁じられています。

Dell、DELLロゴ、および、YOURS IS HERE, Inspiron は Dell Inc.の商標です。 他社の商標や会別 名は、二社Dell に 帰属するものではありません。

2008年8月

Dell, DELL 로고 및, YOURS IS HERE, Inspiron 은 Dell Inc.의 상표입니다. Dell은 다른 상표 및상표명에 대한 어떠한 소유권도없음을 알려 드립니다.

2008년 8월

August 2008

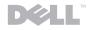

www.dell.com | support.dell.com